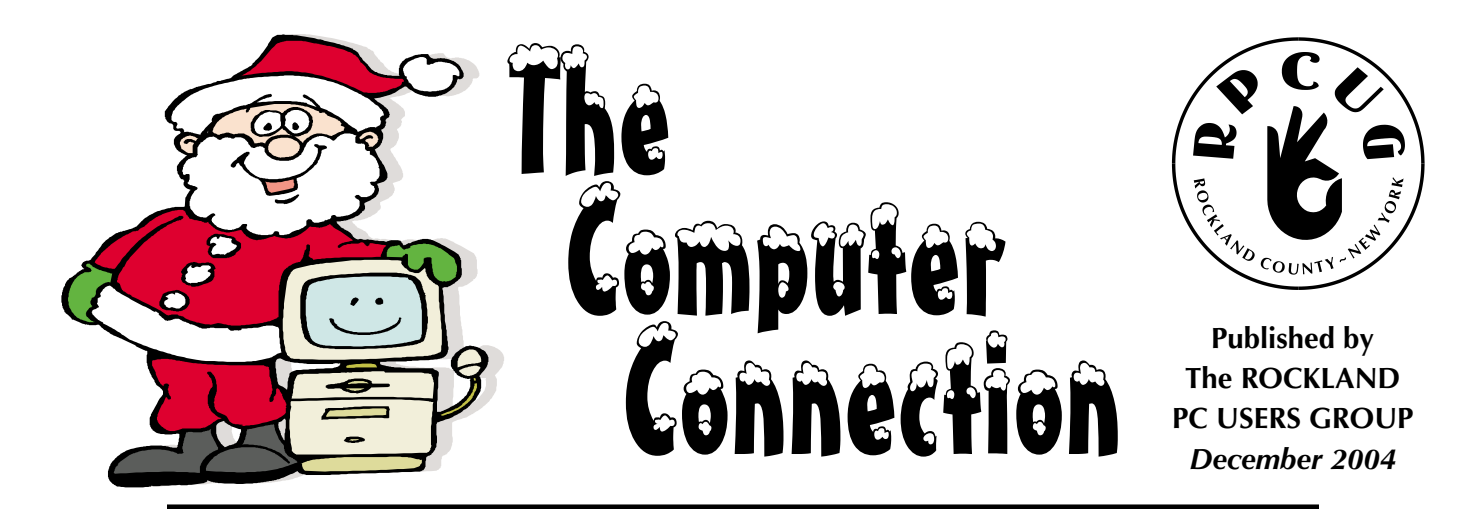

# **GENEALOGY PRESENTATION**

**P** lease join us for the next General Meeting of the Rockland PC Users Group on Tuesday, December 14th, at 7:15 PM, RASO Community Room, 4th Floor, Palisades Center Mall, West Nyack, NY.

Speaker David M. Kleiman, past president of the NY PC Users Group with over 15 years of genealogy experience, will discuss: how to research genealogy, ideas for using computers in doing research, Internet genealogy, and reviews of both computer software and hardware.

Learn how to mine the rich resources available to the millions of people who use the Internet and databases to research their families past history. Discover the wealth of information available to your families past generations. Programs, databases and websites internationally are available to all.

Introductory remarks and audience question and answer session followed by a presentation at 8 PM. Learn all about hardware/software and get your computer questions answered.

This month's MultimediaWorkshop will be held on December 14th, at 6:00 PM. The meeting will be held in the Raso Room in the Palisades Mall, prior to the RPCUG scheduled monthly meeting.

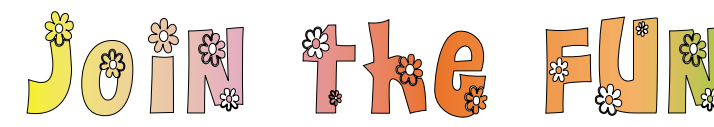

Tis the season........

Get into the holiday spirit and join the festivities at CompUSA nationwide for a PC Users exclusive holiday celebration. The event will be held from 7:00 a.m. to 9:00 a.m. Thursday, December 16, so get there early!

Eat, drink and be merry, the coffee and donuts are free and the deals are worth celebrating. Do your shopping early and take advantage of special pricing on almost every product in store, and exclusive offers from CompUSA just for you.

Get 10% off your purchase of upgrade parts including Mother Boards, memory,video cards, etc during this special sale for you only at CompUSA! Check out the selection of home entertainment products - one may be on someone's wish list for the holidays!

When: Thursday, December 16th Time: 7 a.m. to 9 a.m.

Where: all stores, check store locator:

"http://www.compusa.com/locations/"http://www.compusa.co m/locations/

Call 1-866 4 COMP BZ to speak to a CompUSA team near you!

**MEETINGS ARE FREE AND OPEN TO THE PUBLIC** *with newcomers especially welcome. For directions and up-to-date meeting information, visit RPCUG's Website at www.rpcug.org*

### WEB SITES editor's picks:

**ARE YOU TIRED** of URLs in emails that break when sent, causing the recipient to have to cut and paste them back together?

**http://tinyurl.com**

**THE LATEST NEWS ON AV SOFTWARE: www.anti-virus-software-rev iew.com/index.html**

**GREAT SITE FOR FREE UTILITIES** (Thanks, Ken!) **http://no-nonsense-software .com/freeware**

**IT DOESN'T GET** any sillier than this: **www.shoppingcartabuse.com**

**WE ALL NEED THIS NOW: http://snowflakes.lookandfe el.com**

**GOT A FAVORITE?** email the editor!

editor@rpcug.org

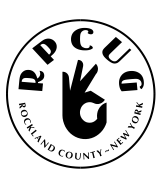

### **THE ROCKLAND PC USERS GROUP**

#### **OFFICERS**

**President**: Ken Herbig / president@rpcug.org **Vice President:** Tom Humerston / vp@rpcug.org **Secretary:** Michael Saccardo / secretary@rpcug.org **Treasurer:** Thea Zendell / treasurer@rpcug.org **Member-at-Large:** Gary Fitzgerald / memberatlarge@rpcug.org

#### **COMMITTEES**

**Intergroup Liaison**: Jack Marsella / liaison@rpcug.org **Membership:** Frank Palmeri / membership@rpcug.org **Programs:** Ken Herbig / programs@rpcug.org **Public Relations:** Sy Berber / pr@rpcug.org **Review Editor:** Roberta Mikkelsen / reviews@rpcug.org **Shareware Librarian:** Alain LaJoux / shareware@rpcug.org **Webmaster:** Steve Weinberg / webmaster@rpcug.org **PCReNew:** Hank Feinberg / pcrenew@rpcug.org

#### **NEWSLETTER EDITOR**

Marian Baade / editor@rpcug.org

#### **The Purpose of the Group:**

To exchange computer-related ideas and information among its members; to engage in computer-related activities for the benefit of the membership and the community at large; to increase understanding and utilization of the personal computer; to provide an opportunity for the formation of special interest groups (SIGs), to provide a medium for the exchange and propagation of public domain software, freeware, and shareware. *–(From the RPCUG Constitution & Bylaws)*

### **MEETING SCHEDULE**

**GENERAL MEETING** 7:15 PM **MULTIMEDIA WORKSHOP** 6:00 PM Tuesday, December 14th, 2004 The Palisades Center Community Room

Palisades Center Mall, West Nyack, NY

**Multi-Media Workshop** meets on the second Tuesday of the month, prior to the general meeting at 6:00 PM in the Raso Room in the Palisades Mall, West Nyack

**Windows XP Workshop** meets on the third Tuesday of the month in the Pearl River Room at the Pearl River Library, 7-8:45 PM.

The **Executive Board** meets last Thursday of the month West Nyack Library, 7:00 PM

**The Rockland PC Users Group**, a tax-exempt educational organization, meets monthly, usually on the second Tuesday. Meetings begin at 7:15 PM. The latest information about meeting programs and dates is available on the Internet at **http://www.rpcug.org**

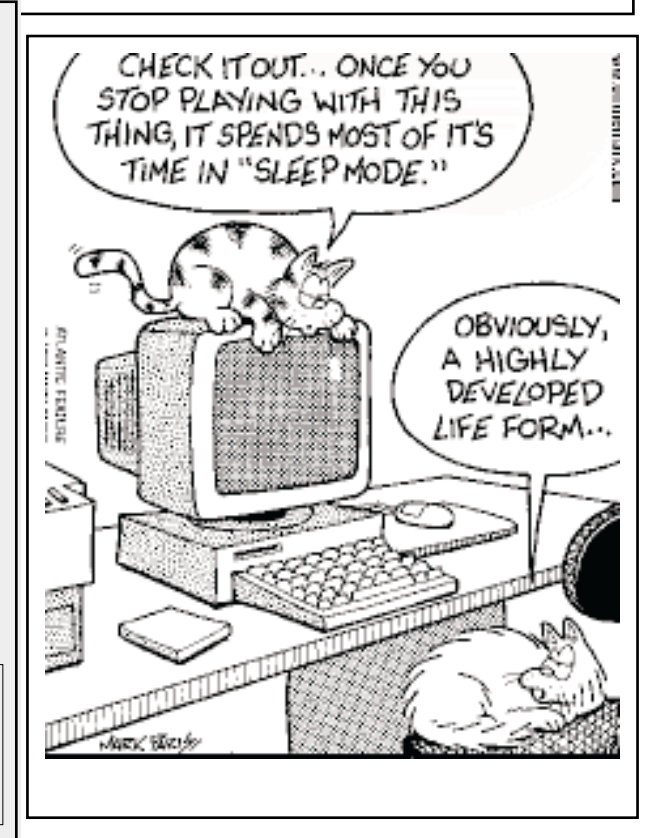

# **Message From The President** Happy Holidays!

The Holidays are always a great time of year.<br>
Most of us get together with our families to celebrate; young and old gather with family members we haven't seen since last year or even longer. Old stories are told, and in them a bit of family history is revealed. Wouldn't it be nice to organize these memories and know your lineage?

Genealogy…A very complex but fascinating topic. This month's presentation will have David M. Kleiman, past president of the NY PC Users Group showing us how to take all this family information and transform it into a Family Tree. We all have old photos and names of our family members, but how many actually have it all organized in the form of a historical account of our past? You won't want to miss this fantastic opportunity to see how it is done.

Our December General Meeting will be filled with wonderful prizes. We have made a concerted effort to make it special. We have three copies of ZoneAlarm Security Suite and even a new Lexmark printer to be raffled off. Be sure to come out and get your ticket. Remember what they say, "If you're not in it…You can't win it!"

With the New Year approaching quickly, we have been working hard to get vendors to come out and give presentations on their new products. Keep an eye on the "Calendar" page on our website for upcoming events.

#### *Members!…Members!…Members!*

Bring your friends and neighbors to the meeting. Talk to everyone that you meet about the Group. Remember that if you bring in a new member you are rewarded with a free three month extension on your own membership.

The Group will have a booth in the Palisades Mall during the month of December. This is a great opportunity to promote RPCUG and to let the public know about PC-Renew. If you are interested in helping to man the booth, please contact Hank Feinberg or me.

*Multimedia Workshop* is still being held in the Raso Room prior to the General Meeting beginning at 6:00 PM.

*Windows XP Workshop* is held on the 3<sup>rd</sup> Tuesday of the month in the Pearl River Library from  $7 - 8:45$  PM.

#### **REMEMBER… "A Group is only a good as its Members!"**

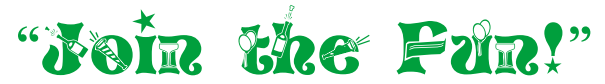

Ken Herbig

Ken Herbig, President

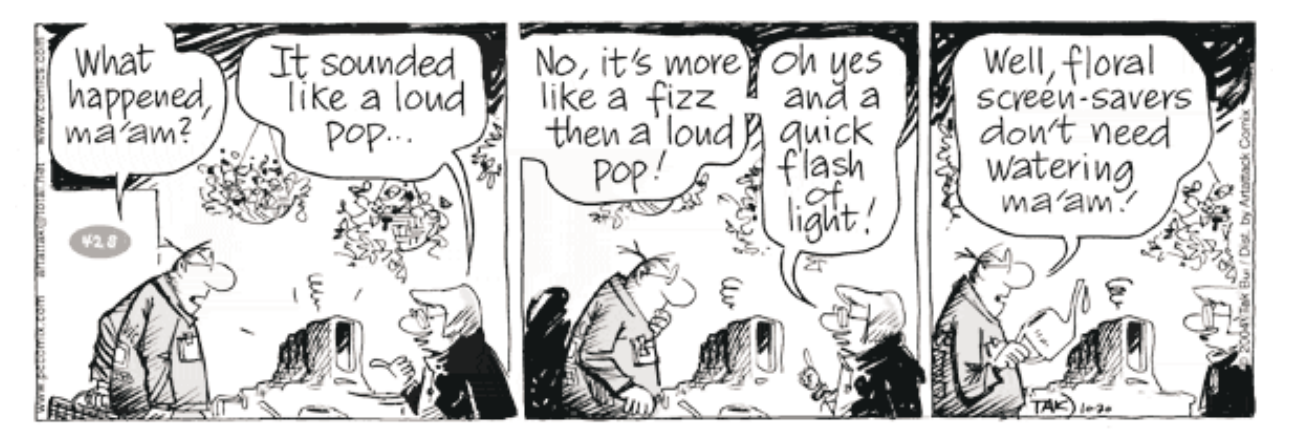

# **SOFTWAREavailable for REVIEW**

Email **Roberta** at Reviews@rpcug.org or **Ken** at President@rpcug.org

#### ✔ **Absolute Startup 4.2**

is a robust feature-stuffed software application that allows regular and professional PC users to gain complete control over their computer startup configuration, including services and dlls.

Windows 2000/NT4/XP *F-Group Softwar*e **www.absolutestartup.com**

**✓ ActionOutline 2.1** is a resident note taker, to-do list, and address database for frequent contacts in one.

Windows 95/98/ME/NT4/2000/XP/2003 *Green Parrots Software*

#### **www.actionoutline.com**

#### ✔ **ActiveScreenLock**

a secure and reliable application, protecting your computer from unauthorized access. Windows 95/98/ME/NT/2000/XP *DMVsoft* **www.dmvsoft.com**

**✓ Chameleon Calendar 1.0** is a nifty desktop calendar with a wealth of scheduling, reminder and customization options. Windows 95/98/2000/XP *Softshape Development* **www.softshape.com**

#### ✔ **Excel Compare 2.0**

Excel file and spreadsheet comparison tool that frees you from finding differences manually. Windows 95/98/ME/NT/2000/XP

*Formula Software*

#### **www.formulasoft.com**

#### ✔ **IconLover 2.10**

is a professional icon editor and manager created specially for these folks who like to tinker with existing icons and cursors or create new ones.

Windows 95/98/ME/NT/2000/2003/XP *Aha-Soft*

#### **www.aha-soft.com/iconlover**

#### ✔ **PS Hot Folders**

is a smart and handy utility that should come with the standard Windows configuration on all PCs. Windows NT/2000/XP *PS Soft Lab* **www.pssoftlab.com/pshf\_info.phtml** **✓ Quick Reply 2.07** is a god-sent gift to any e-mail user who has to repeatedly answer the same questions. *ErstenWare* Win98/ME/NT/2000/XP **www.erstenware.com**

#### ✔ **Remove Toolbar Buddy 4.0**

is a essential utility to delete unwanted toolbars and other Internet Explorer add-ons such as buttons, menus and browser helper objects.

*Scorpio Software*

**http://scosoft.com/remove-toolbar -buddy.htm**

#### ✔ **Red Eye Remover 1.5 & Anti Red Eye 1.5**

Red Eye Remover is a Windows program that can remove a common "red-eye" effect from your images almost automatically. Anti Red Eye, a Photoshop plug-in. *VicMan Software* **www.vicman.net**

#### ✔ **Space-theme 3D screensavers**

With the latest 3D technology they offer very realistic, eye-catching, astronomically accurate and educational presentations of every planet and the Sun. *Astro Gemini Software*

#### **www.space-screensavers.com**

✔ **Time Meter for MS Outlook 2.4** a simple but very beneficial software application capable of tracking expenses and time spent working on certain projects. Windows 2000/XP/2003 *Maximus Software Ltd.* **www.timemeter.co***m*

#### ✔ **TweakWindow 1.2**

features like one-click minimization to the system tray, transparency tweaking, hiding a window or making it topmost, TweakWindow offers two innovative features - chameleon windows and ghost windows. Windows 2000/XP/2003 *AbsoluteWay* **www.absoluteway.com**

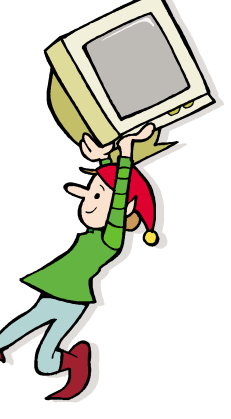

### **BackRex Office Back Up Software**

#### reviewed by Hank Feinberg

**S**peaking from hard-learned personal **D** experience, building an automatic and complete backup procedure of the important files on your computer is absolutely necessary in today's virus and malware ridden world. Most of us "should" be regularly backing up our important files. These include correspondence, spread sheets , financial files and graphics (pictures).

Few of us backup the settings for programs that would need to be restored if/when your computer is attacked or infected by some teenage genius in a second or third world country.

There are several programs I use and I am always looking to improve on this for my own protection. I use Autosave which I recommend for ease of use and installation. *Auto* is the key word; it saves my files as they change. My settings are now backed up in a compression format by **BackRex Office Backup**.

Recently I easily installed and set up the program to work in the back ground on a scheduled basis. I have the backup file written to another folder location that is backed up to a Linux file server that uses Autosave. It all works to give me double protection.

**BackRex Office Backup** is a settings backup and restore tool. It allows you to save your current Microsoft Office configuration, such as language settings, toolbars, print settings, custom dictionary, including Outlook and Outlook Express messages, notes, address books and customizations. **BackRex Office Backup** will also save Internet Explorer settings, history, favorites, and dial-up preferences.

**BackRex Office Backup** can help you to migrate all your Office settings and customizations from one computer to another, even with different version of Windows (for example: from Windows 98 to Windows XP). I have not tried this.

**BackRex Office Backup** is very useful for IT people who support multiple workstations using it, reinstalling several computers becomes very simple. Instead of spending hours to setup a customized environment for each user, you just restore user settings into the freshlyinstalled system.

What exactly is backed up? Here is the exact list of settings saved and restored by **BackRex Office Backup**:

> MS Office 95, 97, 2000, XP, 2003 User Options for Word, Excel, Access, PowerPoint, Recent Files lists, Recently used files MS Outlook 97, 98, 2000, XP, 2003 Mail Accounts, Mail Folders, Contacts, Calendar, Tasks, User options, Rules Wizard settings, Signatures, Stationery folder Internet Explorer 4.0, 5.0x, 5.5, 6.0 Proxy & connection settings, Security zones, User customizations, Cookies, History, Favorites, Dialup connections MS Visio Personal settings Outlook Express 4.0, 5.0x, 5.5, 6.0 Address Book, Mail and News accounts, Mail folders, User options, Message rules, Stationary folder, Signatures, Blocked senders list ICQ instant messenger Personal contacts Message history Adobe Acrobat Reader 4.0, 5.0, 5.1 Viewer settings MS Media Player 6.0, 7.0, 8.0, 9.0 Skins Visualizations Preferences MS Money 9.0, 10.0, 11.0 Personal settings MSN Messenger Settings and contacts

I have only backed up this information. Thankfully I have not had to use the restore function...yet. Like the Boy Scouts' motto "Be Prepared!"( If I could only get ahold of that kid in Transylvania who knocked out all my business computers before I had this protection.)

### **Photo Album 5, Deluxe Edition**

#### reviewed by Steve Weinberg

**P**hoto Album 5 is more than just another digital photo organizer program. It allows you to import from cameras, scanners and memory card readers and enhance those photos (red-eye reduction, rotation, color and contrast correction, etc.).

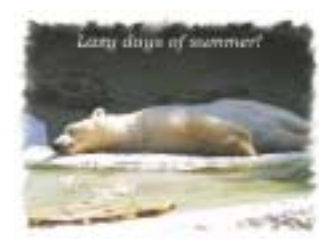

Installation was simple, although it failed to read the file of 'important information.' After mandatory reboot, there was an optional interactive tutorial/guide that provided some basic terminology and steps to using the program effectively.

**Photo Album 5** lets you point to your "favorite" folders to find your photos. This helps remove lots of distraction as you can limit the scope of the folders being accessed. The organization tools were very good; you can organize photos by date (Calendar mode) or folder. You can search for keywords that you can associate with photos.

A very worthwhile feature for me was being able to select and rotate multiple photos simultaneously. Typically, I download a batch of photos from a camera's memory card into a new, empty folder. I then start to modify them with Paint Shop Pro or PhotoShop Elements. Because I shoot lots of verticals, many of the photos have to be rotated to be viewed properly. This program allows me to select as many photos in the folder as I like and rotate them all in the same direction with one click. The rotation, however, does not "undo."

I created a"Quick Show" slide show to view all the slides in a folder sequentially. I added music that was supplied with the program and saved all on a CD. Features include creating a

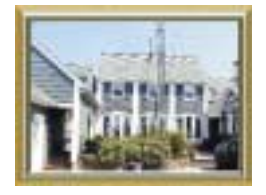

CD of just photos or creating a slide show of the photos with optional music in various formats. I easily attached multiple photos to an e-mail. I could even create a webpage of photos for publishing and screensavers or wallpaper. You can create Video CD (VCD) slide shows, scrapbook pages, calendars, CD labels, Web galleries, greeting cards, e-cards, panoramas, and more.

Image editing had some tools that worked well and others that did not. Red-eye correction was disappointing. The "Adjustment Wizard" was quite good at fixing various aspects of photos. It presents a view of the original shown between two variations (one with more and one with less of a particular attribute). For example, one variation could have more brightness or less brightness. Pick either one or the original and move on to the next selection. There are "Color Balance," "Exposure," "Vividness," "Sharpness." Another interesting tool, "Thinify," let me "stretch" the photo to any proportions vertically or horizontally to make the subject "thinner" or "fatter." I added frames, changed edges, changed to black and white, added sepia tone, cropped and added text and music. Capability is included to make panoramas, but I have yet to try it. It "stitched" overlapping pictures together to make a single wide or tall single panorama. Also, for those into esoteric photo effects, you can change a photo to have a fisheye look.

A photosafe feature preserves originals on disk or CD so you don't lose them should you manage to mangle the picture beyond all recognition.

I particularly like the use of right and left mouse clicks to enlarge or reduce the size of the picture on the screen. This is how it works in PaintShop Pro.

The best is yet to come. Included on the CD is a "Photo Recovery" tool that can recover deleted photos from your camera storage cards. It saves all the photos in another location of your choice. It works slowly, but is well worth the wait. It has an annoying habit of continually seeking your floppy disk drive when a disk isn't even present. All that aside, it's a small price to

*continued on page 9*

#### **TO: All RPCUG Members and Guests FROM: RPCUG Board of Directors RE: Membership Survey**

We are sending this survey to all the members of the RPCUG. Your input is most valuable in helping us plan future monthly general meetings and activities that might be of interest to the majority of our members.

Since one of RPCUG's objectives is to enhance the membership's understanding of computer related topics, we have decided to run a series of Round Robin Meetings and mini-workshops at upcoming General Meetings. We are thinking about running several concurrent sessions (twice in an evening) at given General Meetings, each session lasting about 20 - 30 minutes, giving members an opportunity to participate in two different sessions in an evening. In order to optimize these mini sessions, we are asking our members to rank (at most) the top 5 topics (from 1 to 5, 1 being the most valuable) of interest or value to you. If you have any other comments regarding topics for future meetings, please include your ideas on your response to this questionnaire.

Thank you in advance for your cooperation, —Your RPCUG Board

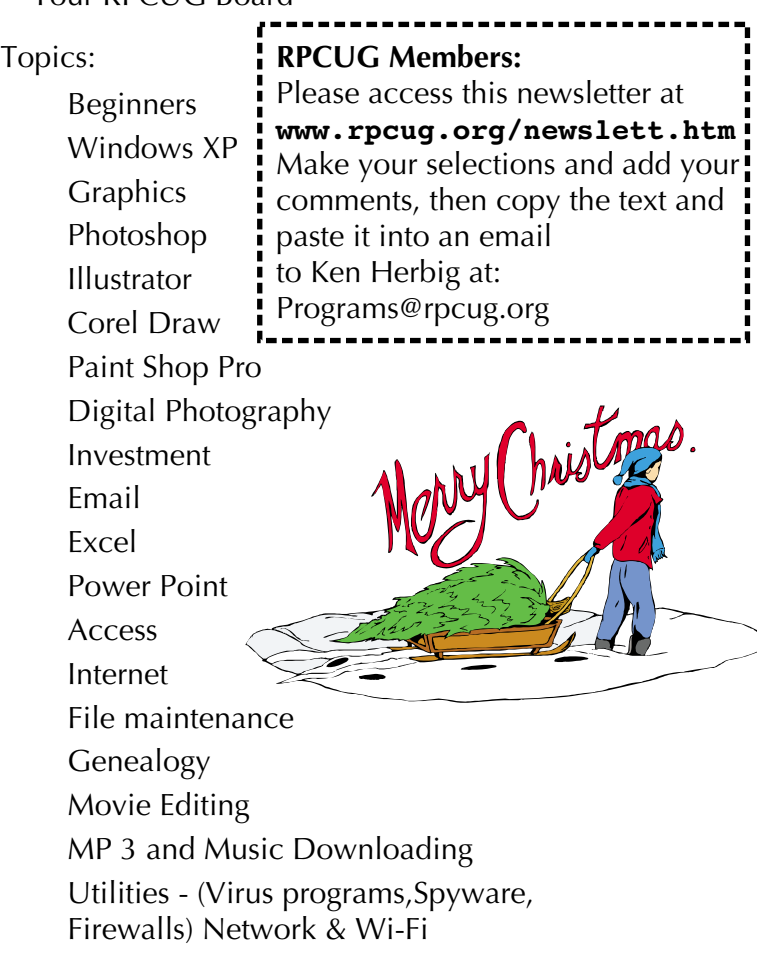

### **Technology In The News...**

### **Survey:**

**Net File-Sharing**

#### **Doesn't Hurt Most Artists**

WASHINGTON (Reuters) - Most musicians and artists say the Internet has helped them make more money from their work despite online file-trading services that allow users to copy songs and other material for free, according to a study released on Sunday.

Recording labels and movie studios have hired phalanxes of lawyers to pursue "peer to peer" networks like Kazaa, and have sued thousands of individuals who distribute copyrighted material through such networks.

But most of the artists surveyed by the nonprofit Pew Internet and American Life Project said online file sharing did not concern them much.

Artists were split on the merits of peer-to-peer networks, with 47 percent saying that they prevent artists from earning royalties for their work and another 43 percent saying they helped promote and distribute their material.

But two-thirds of those surveyed said file sharing posed little threat to them, and less than one-third of those surveyed said file sharing was a major threat to creative industries.

Only 3 percent said the Internet hurt their ability to protect their creative works.

"What we hear from a wide spectrum of artists is that, despite the real challenges of protecting work online, the Internet has opened new ways for them to exercise their  $>$  imaginations and sell their creations," said report author Mary Madden, a research specialist at the Pew Internet and American Life Project.

The nonprofit group based its report on a survey of 809 self-identified artists in December 2003. The survey has a margin of error of 4 percentage points.

### **DVD Authoring in 24 hours**

reviewed by William L. Ballinger

Seeing my Florida Disney trip on DVD was<br>Svery thrilling for me since I had taken ten videotapes and 8 eight rolls of film on this family adventure. We used seven rolls of film and eight videotapes, each about an hour long.

I got this book just after my trip; it is very informative and discusses things such as the origin of DVD, how it is changing the way we present ideas, how it is better for making copies than videotape, and equipment and software to buy.

The book makes the assumption that you have the latest equipment or near-latest equipment that can be upgraded to produce a DVD. The author is assuming you are running Windows XP. I am using Windows 98 2nd edition.

I basically fell into the later category at the very bottom. Because of this I had a lot problems making a DVD. Four years ago I bought a 600 Mhz Pentium 3 with 128 Mb of RAM. It came with video card and video-editing software, which would allow you to export to VSH tape or your camcorder. At that time I did not know of DVD burners or DVD software. I learned how to open the computer and put in another 128 RAM, replace the DVD-ROM drive with an 8x DVD burner, and added an 80 gig hard drive. If you go my route of upgrading your machine, be aware of software conflicts with your burning software. I was not—I was looking for sales.

My PC takes one hour to encode 1 gig of video. I have learned that I should never try to burn more than 4 gig of video on a DVD-R disc because about .7 gig is needed for the menu and finalization of the disc.

If you have CD burning software and it is not made by the company that makes DVD burning software, you are in for major problems or conflicts on your computer. You may have to reformat your computer, reload software leaving out the CD burning software and add the DVD burning software. I had to do those things because uninstalling does not always work. You could delete shared files, too. The book comes

with a tryout software CD that you put on your computer . Some of the included software is *Pinnacle Studio 8, Adobe Premiere, Sonic*

*DVDit,* and *Sonic MyDVD 5*. My machine had a limited edition of Adobe Premiere on it and when I put the new version on the computer I could not save or export work I had done. I never used any trial versions after that.

As for the software, the author shows you beginner, intermediate, and professional (expensive with a big learning curve) software for editing and burning your DVD.

The more expensive the software the more your menus can look like movie DVDs and more layers of video and audio you can have. The author shows what the software on the disc will do for you. Expensive software does not make better videos—better videos are made with a lot of planning and that is another book.

The author spends time discussing using digital cameras versus film cameras. The bottom line is that digital cameras allow you to see your pictures within a few seconds, you have to anticipate taking a picture due to a time lag of what you see in the viewfinder to what you see on camera screen, and you can't take 4 or 5 pictures per second. Film cameras can work without batteries, film gives you more low light leeway, less time lag between what you see in the view finder to finish photo, and is able to take another picture as fast a you can advance the film and press shutter button.

There is a review of camcorders in the book . The author wants you to avoid the old analog camcorders, since their resolution is lower than digital camcorders. Their pictures have to be converted to avi files (digitalized) before your computer can store (capture) them on its hard drive. The author suggests that you do some research on the Internet for camcorders; I agree, and I advise you look for cameras that load videotape from the top. If you buy a bottomloader and mount it on a tripod, it will probably

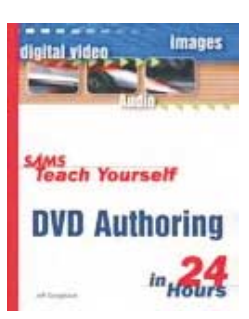

take you a minute to unscrew the camera from the tripod mount, eject the tape, insert a new tape, and remount the camcorder on the tripod. That is no big deal if you are video taping something not moving, but if it is your child's big moment on stage you are done for. Digital tape runs for one hour at standard speed.

The author mentions that good video is steady, so use a tripod. Being a photographer, I agree. He also mentions you should get a special video tripod head. The video tripod head differs from a still camera tripod head because a loose tilt arm will allow your camera body to fall against your tripod legs. The video head will also allow you get smother panning and tilting pictures. I also suggest getting the biggest tripod you can; a big tripod is usually steadier and you don't have to crank up the camera to eye level. It will come in handy when you have a crowd to shoot over. You should carry a small ladder or milk crate to stand on; crank your camera to eye level and you should not have people's heads in your picture.

I recommend this book to you, because it will show you how to make a DVD that your family and friends will enjoy.

**DVD Authoring in 24 Hours** by Jeff Sengstack. **www.SamsPublishing.com**, \$29.99.

#### **Photo Album 5,** *continued from page 6*

pay to be able to retrieve photos that have been deleted.

Overall, this is an excellent package for basic and some advanced editing and great for organizing your photo life. For more refined editing and image manipulation, you'll still need a full-featured program such as PaintShop Pro.

Photo Album 5 from JASC Software, \$45 download; \$49 boxed.

System requirements:

Pentium II 300 MHz or higher Windows (98 SE, 2000, ME, XP) 128 MB RAM (256 recommended) Internet access (recommended).

### **Dear User Group Leader:**

**O**'Reilly is pulling together a new book called **"Word Annoyances"** and, once again, we'd like your help! As you might guess, *"Word Annoyances"* ponders the problems, snarls, quirks, bugs, and just dumb things about Microsoft Word that drive users nuts. The annoyances will encompass a range of topics: general misbehavior, creating and saving documents, text entry and editing, formatting and layout, printing, tables, macros, etc.

Word is the most ubiquitous—and probably the most annoying—word processor on the planet. If any of you have annoyances they'd like to see solved, PLEASE email marsee@oreilly.com with "Word Annoyances" in the subject line. Note what version of Word and Windows you are using. **DO IT!** Here's

#### An example:

your chance to be heard!

**The Annoyance:** *The wretched animated paper clip keeps appearing every time I try to get help from Office, and sometimes even when I'm just working. How can I get rid of it?*

**The Fix:** Some people love the Office Assistant characters—Clippit (the paper clip), Rocky the Dog, the Office Cat, the Genius, Mother Nature—but I've never met these people. Everyone who mentions the Office Assistant wants to get rid of it. And anyone enthusing about the wonders of Merlin is a good candidate for the target end of a fire-hose demonstration.

To prevent the Office Assistant from appearing, right-click the Office Assistant character that's currently bugging you and click Properties on the shortcut menu. On the Options tab of the Office Assistant dialog box, clear the Use The Office Assistant check box. Click OK.

What if you want the Office Assistant back? Simply choose Help > Show The Office Assistant, and the brute is back with you. Invoking the Office Assistant like this selects the Use The Office Assistant check box on the Options tab of the Office Assistant dialog box, so you'll need to clear this check box when you want peace and quiet again.

### **WHAT'S THE BIG DEAL**

#### about emoticons?

**SMILE** and the World Emoticons with you! It's just a face, folks. The Top eight FREE smiley sites (thanks, Google) include:

#### Free Smileys **www.freesmileys.net**

All Emoticons

**www.freesmileys.net**

Smiley World **www.smileyworld.com** Customize your MSN

**www.smileyworld.com**

Emoticons 4 U

**emoticons4u.com**

el ouai Smilies **http://elouai.com/smiley\_face.php** Sherv.net **www.sherv.net** Mess Emoticons

**www.mess-emoticons.com**

*Thanks to Chris at www.lockergnome.com*

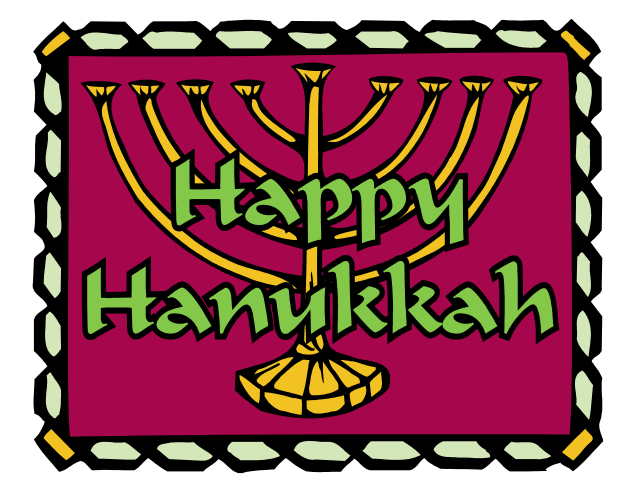

### EQUAL OPPORTUNITY EMPLOYER

One day, a sign appeared in an office window. It read: "Help wanted. Must type 70 words a minute. Must be computer literate. Must be bilingual. An equal opportunity employer." A dog ambling down the street, saw the sign, walked in, and applied for the job. The office manager said, "I can't hire a dog for this job." The dog pointed to the line: "An equal opportunity employer." So the manager said, "OK, take this letter and type it." The dog went off to the word processor and returned a minute later with the finished letter, perfectly formatted. The manager said, "Here's a problem. Write a computer program for it and run it." Fifteen minutes later, the dog came back with the correct answer. The manager still wasn't convinced. "I can't hire a dog for this position. You've got to be bilingual."

The dog looked up at the manager and said, "Meow."

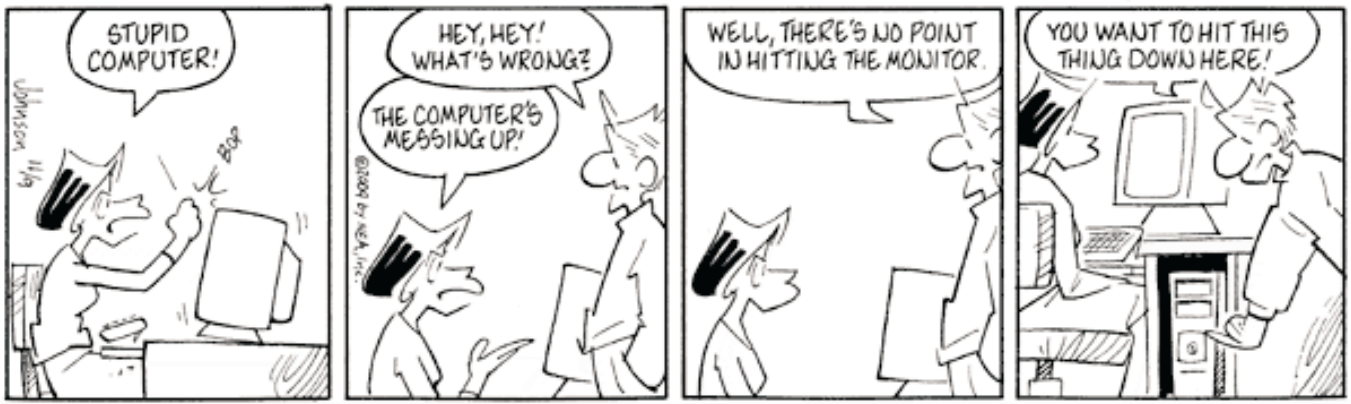

© NEA, Inc.

### **What is an IP Address?**

#### Copyright Karen Kenworthy, used by permission

**T** he Internet Protocol insists that each computer connected to the Internet have a unique number, known as its "IP Address." Currently, most IP Addresses are 32-bit binary numbers (more about that in a moment).

A typical IP Address looks like this — a string of 32 1's and 0's: 11001111001011101001110011011100

This form is great for our binary buddies, but it's a bit hard on human eyes. Fortunately, our computers display IP Addresses in a form that's easier for you and me to recognize.

They start by separating the address's 32 bits into four groups of eight bits each: 11001111 00101110 10011100 11011100

Next, computers convert each group of eight bits into its decimal equivalent. Finally a period (".") is inserted between each resulting number. The result is the familiar "dotted quad" form of an IP Address: 207.46.156.220

*[Techie Tidbit: A computer may have more than one IP Address. Often computers performing more than one role, such as servers hosting several web sites, have multiple identities. But every computer that communicates over the Internet must have at least one of these unique numbers.]*

Karen has written for Windows Magazine and Winmag.com, for almost a decade. Her free Power Tools newsletter has over 50,000 subscribers, and is growing by 100 new subscribers every day.

**Editor's note:** Karen's Power Tool utilities are available, most of them FREE, on her website, **www.karenware.com. Take a look, they are COOL!**

### **PCRENEW** at New City

Join us to learn how to fix and assemble donated computer equipment. We have knowledgeable individuals who can teach you how to salvage equipment and assemble it into working PCs.

These working units are then donated to needy individuals in the local community.

We can also use your help in cataloging and tracking incoming and outgoing equipment.

Contact us at: **info@pcrenew.org**.

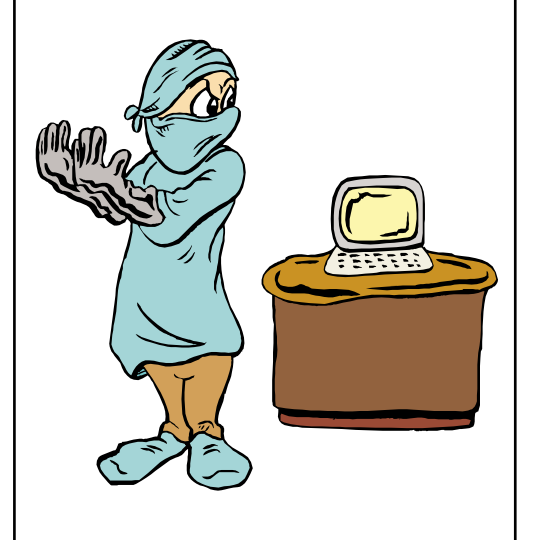

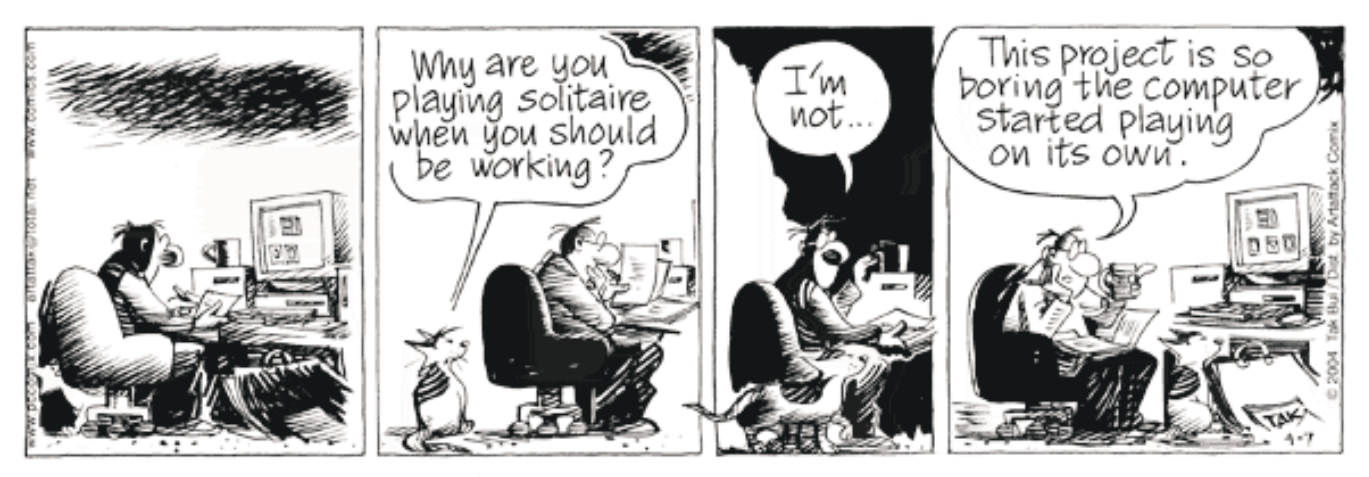

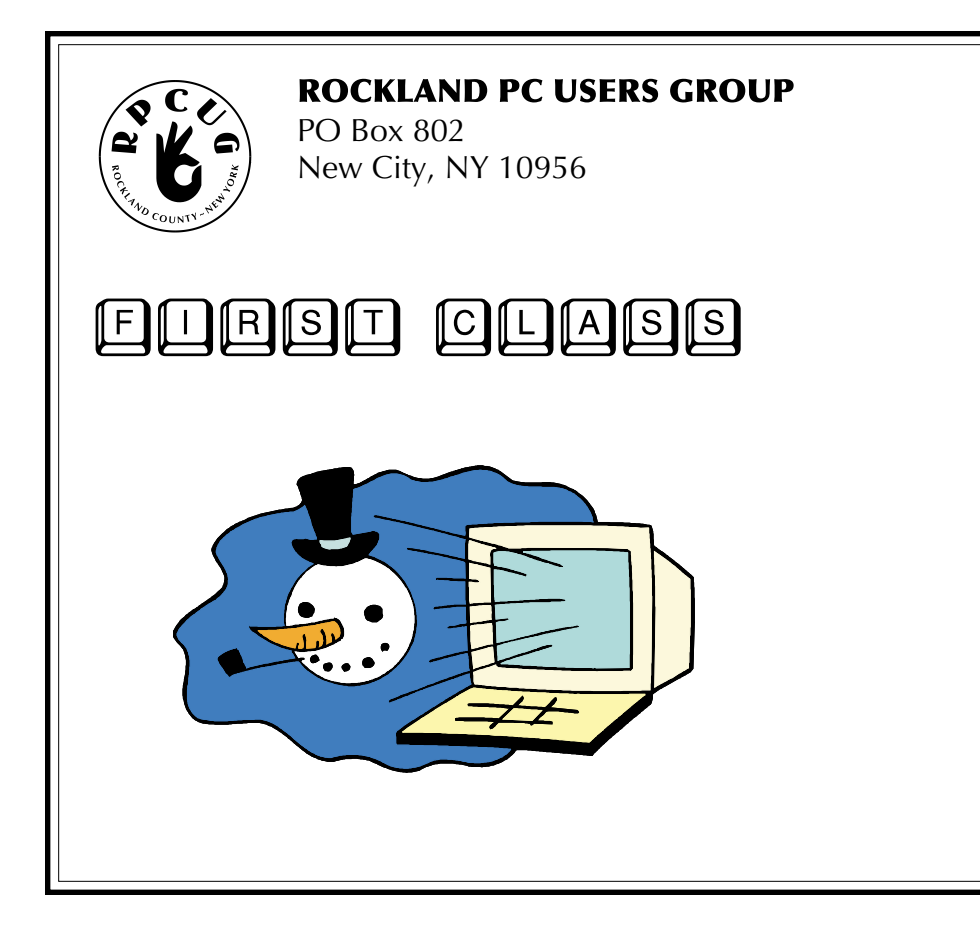

## **WANT TO JOIN THE GROUP? HERE'S HOW!**

Bring your completed application and a check payable to RPCUG to a meeting or mail your application and check to: RPCUG at PO Box 802, New City, NY 10956. (PLEASE PRINT ALL INFORMATION)

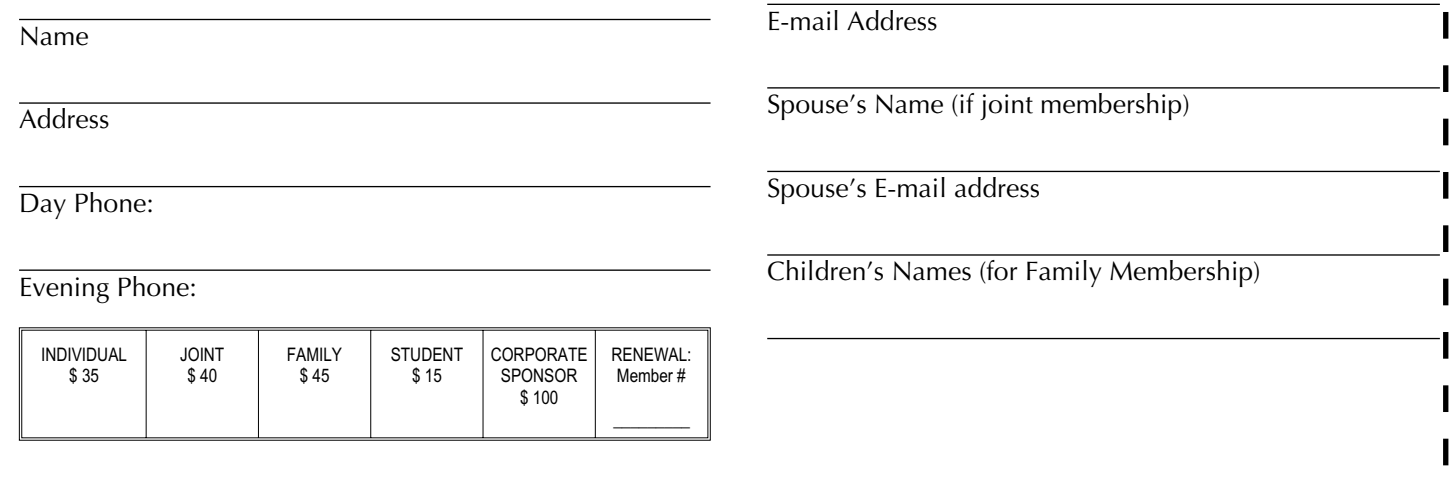